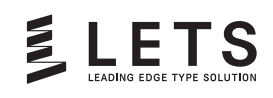

# GlyfPick USER GUIDE

フォント軽量化ツール「グリフピック」 ユーザーガイド

CHAPTER

 $<$ Mac OS 10.6 $\sim$ /Windows 7 $\sim$ > Mac Win

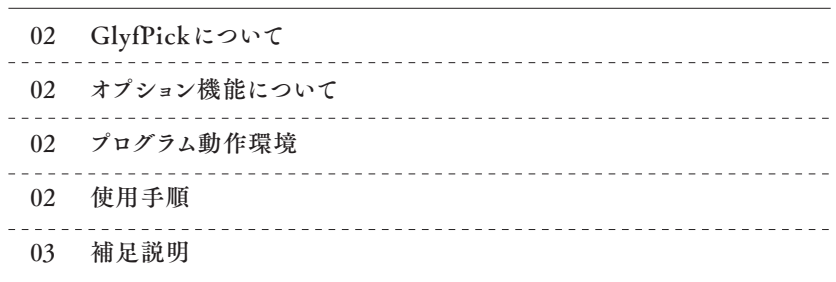

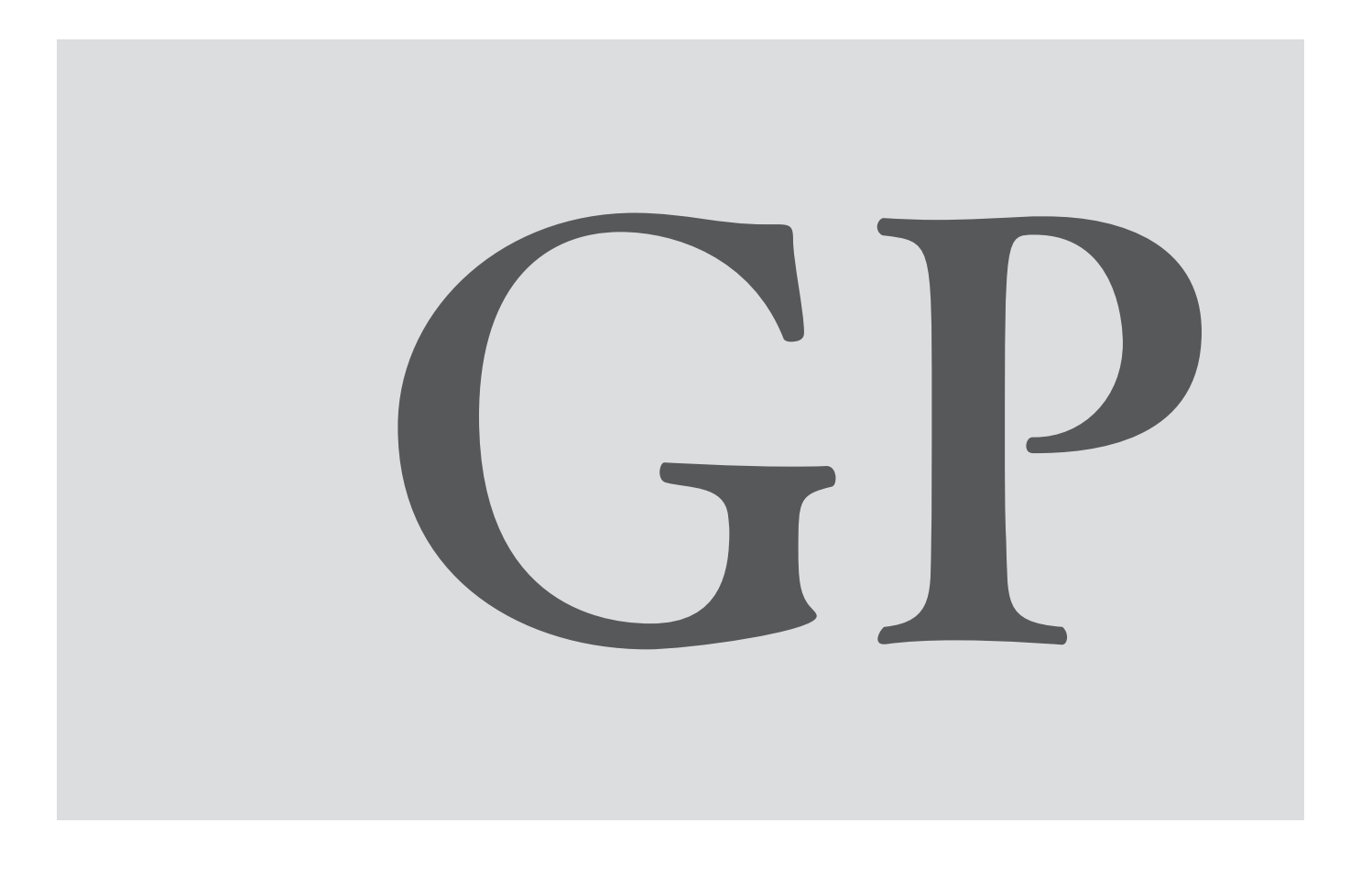

# フォント軽 量 化ツール「 G l y f P i c k 」 GlyfPick 02/03

## GlyfPickについて

グリフピックは、フォントワ ー クスフォント(OpenTypeFont / TrueTypeFont)のフォントファイルをベースに、使用する文字(グリフ)のみ を抽出したフォントファイルを生成するためのユーティリティです。

必要な字形(グリフ)のみを収録したフォントファイルにすることで、これまで のフォント容量から大幅に軽量化できます。 アプリやゲームなどのフォント ファイルの埋込において効果を発揮します。

サブセットフォントを作成する "もと"となる【基(もと)フォント】から、指 定された文字だけを選び出し、それらの文字で構成される "サブセット フォント" である【副(ふく)フォント】を作成します。

例えば、15,444文字が収録されている「FOT-筑紫明朝 Pro」から、グ リフピックを使って、「こんばんは」と5文字で書かれた【テキストファイル】 を指定すると、重複する文字は自動的に省かれ「こ」「ん」「ば」「は」の4 文字が選び出されて【副フォント】が作成されます。

このとき、フォントの容量は7.5MBから5KBに軽量化されます。

### 用語説明と仕様について

#### 【基フォント】

用語説明:サブセットフォントを作成する "もと"となるフォント 対象フォーマット:フォントワークスOpenTypeフォント/フォントワークス TrueTypeフォント

#### 【副フォント】

用語説明:指定した文字列のみで構成されたサブセットフォント フォントのnameは、作成者(LETSご契約者)を示すプレフィックスが追 加されます。

#### 【テキストファイル】

用語説明:指定する文字列が表記されたユニコードテキストファイル 形式:UTF-8 読込可能文字数:最大3,000文字

オプション機能について

#### 縦書き用グリフをピックアップする

基本の設定では、横書き用の文字だけがピックアップの対象です。 こ のオプションを選択することで、縦書き用の文字も選び出されるため、横 書きと縦書きで異なるグリフが必要とされる、拗音や句読点などをピック アップすることができます。

※あらかじめフォントに設定されている縦書き用テーブルの情報をもとに 書き出します。

#### プログラム動作環境

- $\cdot$  Mac OS 10.6 $\sim$
- $\cdot$  Windows 7~

## 使用手順

#### 1 【基フォント】と【テキストファイル】を用意して 「GlyfPick」を起動します。

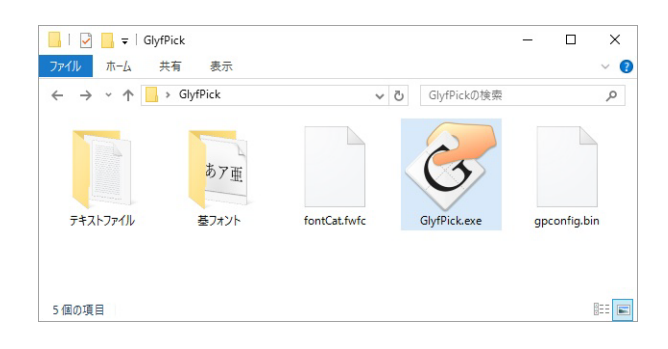

#### 2【基フォント】を選択します。

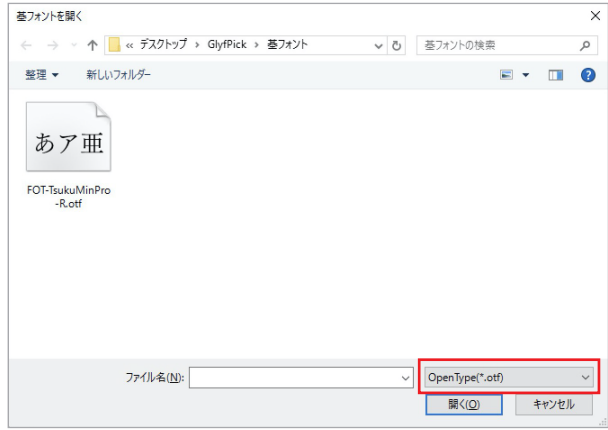

※Windowsの場合

読み込むフォントフォーマットに合わせて、右下のプルダウンメニュー より形式を選択してください。

# フォント軽 量 化 ツー ル 「 G l y f P i c k 」 G  $\log_{10}$  G G  $\log_{10}$  G  $\log_{10}$  G  $\log_{10}$  G  $\log_{10}$  G  $\log_{10}$  G  $\log_{10}$   $\log_{10}$  G  $\log_{10}$   $\log_{10}$   $\log_{10}$   $\log_{10}$   $\log_{10}$   $\log_{10}$   $\log_{10}$   $\log_{10}$   $\log_{10}$   $\log_{10}$   $\log_{$

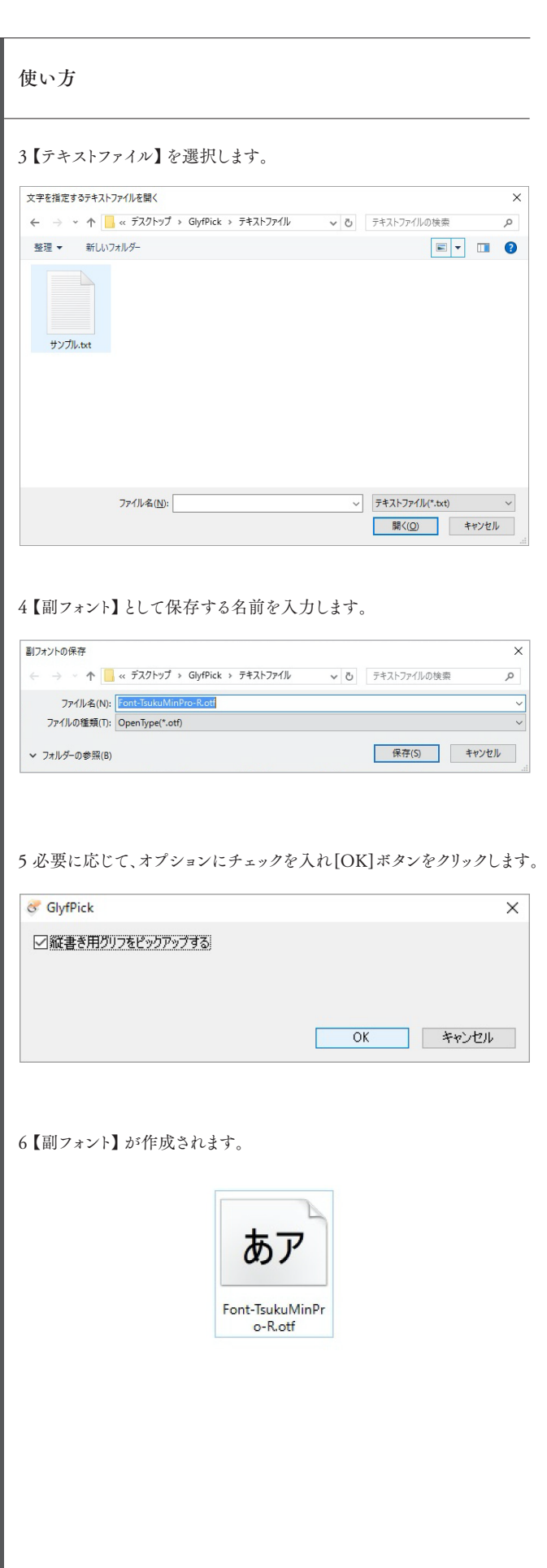

## 補足説明

・「glyfPickLog.txt」について 副フォント作成の際、デスクトップに作成されるログファイルです。

# Fontworks

- ●フォントワークスの名称及びロゴはフォントワークス株式会社の商標です。
- ●この説明文に書かれている社名及び製品名等は、それぞれの所有者の登録商標、 もしくは商標です。
- ●この文章を許可なく転載することを禁じます。 © Fontworks Inc. All Rights Reserved.
- 2017 年 4 月1日 GP0001-2